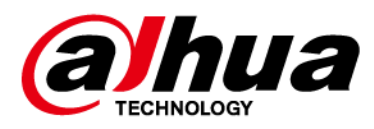

# **Беспроводная тревожная кнопка**

### **Руководство пользователя**

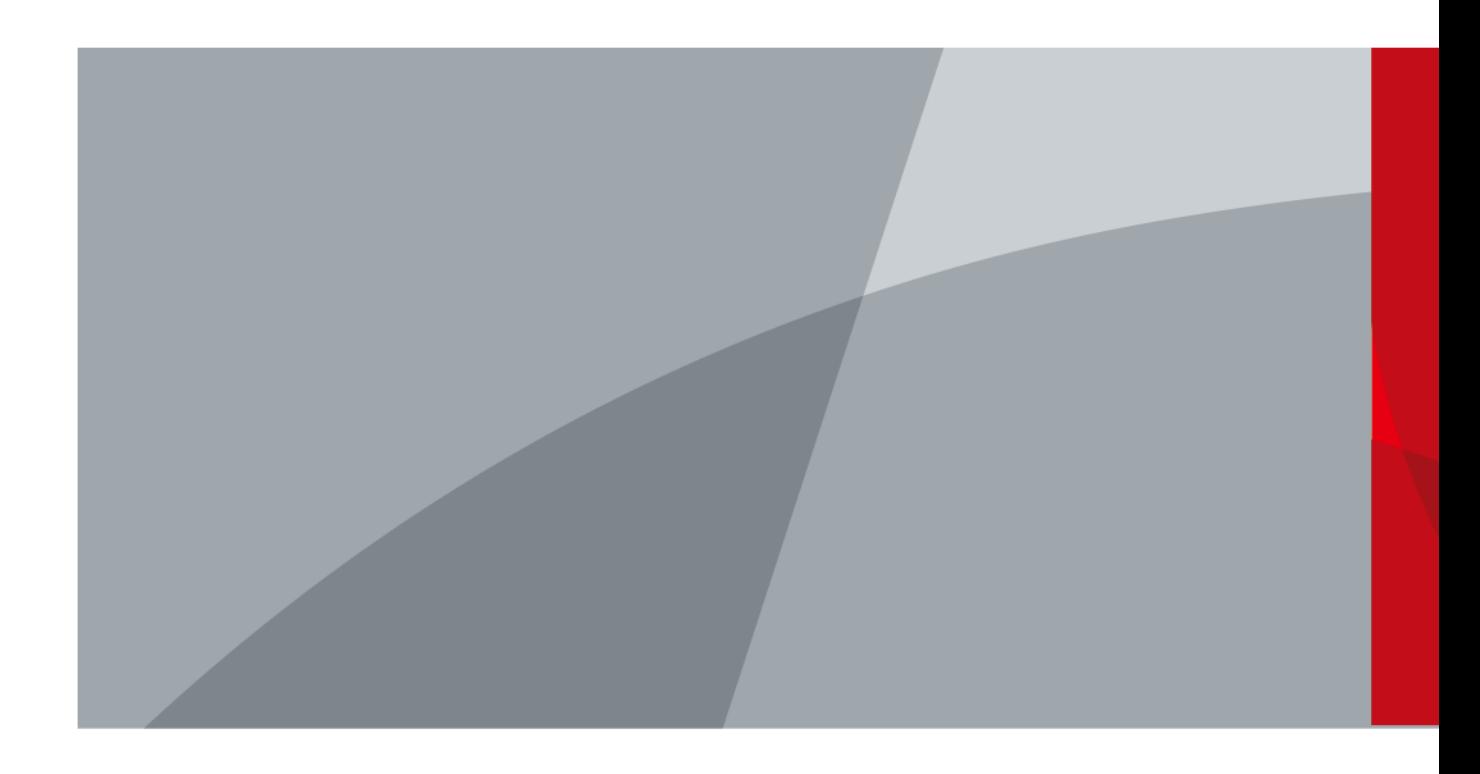

ZHEJIANG DAHUA VISION TECHNOLOGY CO., LTD. Версия 2.0.1

# **Введение**

### <span id="page-1-0"></span>Общая информация

В настоящем руководстве пользователя описаны функции и работа беспроводной тревожной кнопки (далее "устройство"). Внимательно ознакомьтесь с этим руководством перед использованием устройства. Сохраните настоящее руководство, чтобы при необходимости обращаться к нему в будущем.

### Модель

DHI-ARD821-W2 (868); DHI-ARD821-W2

### Инструкции по технике безопасности

В руководстве могут встречаться следующие сигнальные слова.

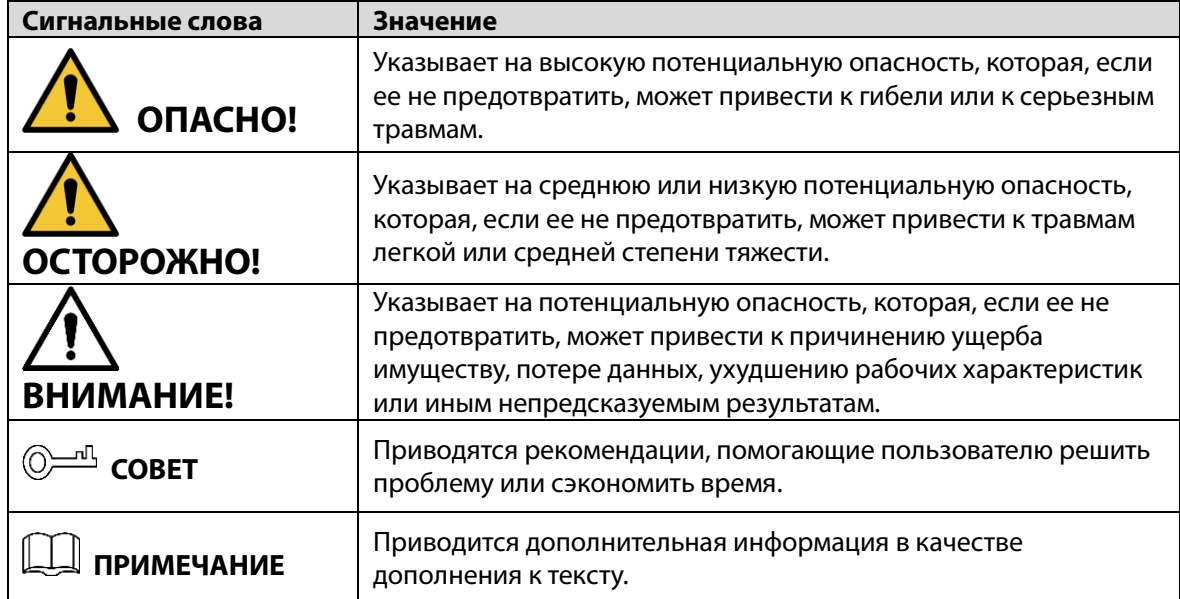

### Информация об изменениях в документе

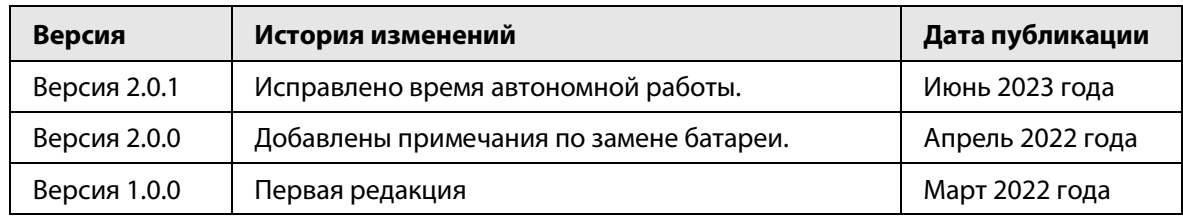

### Уведомление о защите конфиденциальности

В качестве пользователя устройства или контролера данных вы можете собирать персональные данные других людей, в частности, изображения лиц, отпечатки пальцев и автомобильные номера. Вы обязаны соблюдать требования соответствующих местных законов и нормативных актов о защите конфиденциальности для обеспечения законных прав и интересов других людей путем принятия мер, включающих, помимо прочего, следующее: использование четких и хорошо заметных обозначений зоны видеонаблюдения для

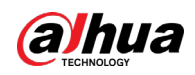

информирования людей о ее существовании, а также предоставление необходимой контактной информации.

### О настоящем руководстве

- Настоящее руководство носит исключительно справочный характер. Указанные в руководстве параметры могут незначительно отличаться от реальных параметров продукта.
- Мы не несем ответственности за убытки, возникшие в результате эксплуатации продукта способами, которые не отвечают требованиям настоящего руководства.
- Руководство будет обновляться на основании законов и нормативных актов соответствующих юрисдикций. Для получения более подробной информации обратитесь к печатной версии руководства по эксплуатации или к версии на CD-ROM, либо отсканируйте QR-код или посетите наш официальный сайт. Настоящее руководство носит исключительно справочный характер. Между электронной и печатной версиями могут иметь место незначительные расхождения.
- Любые конструктивные элементы и программное обеспечение могут быть изменены без предварительного письменного уведомления. Обновления продукта могут стать причиной некоторых расхождений между параметрами реального продукта и информацией, изложенной в руководстве. Последнюю версию программного обеспечения и дополнительную документацию можно получить в службе поддержки клиентов.
- Существует вероятность ошибок печати или отклонений в описании функций, операций и технических данных. При возникновении каких-либо сомнений или разногласий мы оставляем за собой право окончательной трактовки.
- Если руководство (в формате PDF) не открывается, обновите установленное программное обеспечение для чтения файлов или попробуйте другое общедоступное программное обеспечение.
- Все товарные знаки, зарегистрированные товарные знаки и названия компаний в настоящем руководстве являются собственностью соответствующих владельцев.
- В случае появления любых проблем при использовании устройства посетите наш веб-сайт или обратитесь к поставщику или в службу поддержки.
- В случае каких-либо сомнений или противоречий мы оставляем за собой право окончательной трактовки.

<span id="page-3-0"></span>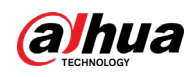

### **Важные меры предосторожности и**

### **предупреждения**

В настоящем разделе описываются правила надлежащего обращения с устройством и меры по предотвращению опасностей, включая опасность причинения ущерба имуществу. Внимательно ознакомьтесь с содержимым данного раздела перед использованием устройства и соблюдайте указанные требования при работе с ним.

### Требования к эксплуатации

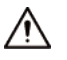

- Перед использованием убедитесь, что источник питания устройства работает должным образом.
- Запрещается отсоединять шнур питания от устройства при включенном питании.
- Параметры электропитания устройства должны находиться в рекомендованном диапазоне.
- Транспортируйте, используйте и храните устройство при допустимых условиях влажности и температуры.
- Не допускайте попадания брызг или капель жидкости на устройство. Убедитесь, что на устройстве нет никаких предметов, наполненных жидкостью, которая может попасть внутрь устройства.
- Не разбирайте устройство.

### Требования к установке

### **IN** WARNING

- Перед подачей питания сначала подключите блок питания к устройству.
- Строго соблюдайте местные стандарты электробезопасности и убедитесь, что напряжение в месте установки стабильно и соответствует требованиям к питанию устройства.
- Не подключайте устройство более чем к одному источнику питания. В противном случае устройство может быть повреждено.

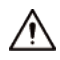

- Соблюдайте все меры безопасности и используйте все необходимые при высотных работах средства защиты.
- Не подвергайте устройство воздействию прямого солнечного света или излучению источников тепла.
- Не устанавливайте устройство во влажных, пыльных или задымленных местах.
- Устанавливайте устройство в хорошо проветриваемом месте и не закрывайте вентиляционные отверстия устройства.
- ●Используйте только сетевой адаптер или блок питания, поставленный производителем устройства.
- Блок питания устройства должен соответствовать классу ES1 по стандарту IEC 62368-1 и иметь мощность не более чем для класса PS2. Рекомендованные параметры электропитания указываются на этикетке данного устройства.
- Электроприборы класса I следует подключать в розетки с защитным заземлением.

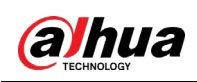

# Содержание

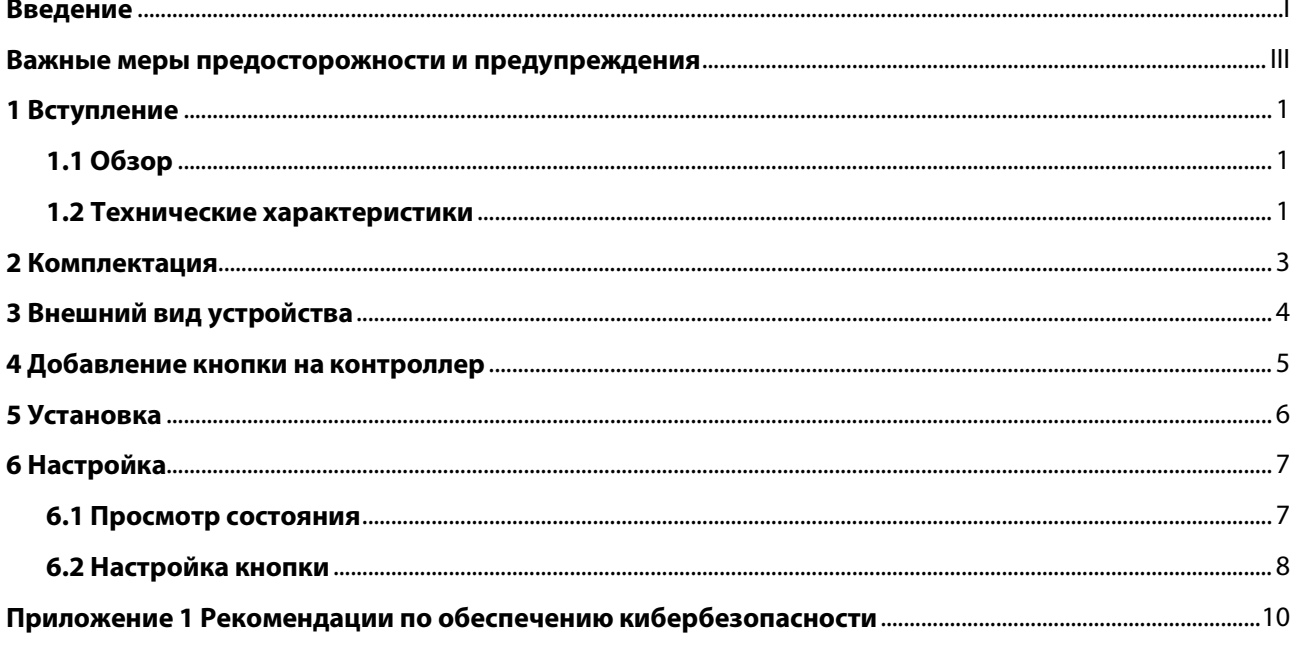

<span id="page-5-0"></span>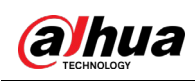

# **1 Вступление**

### <span id="page-5-1"></span>**1.1 Обзор**

Тревожная кнопка — это беспроводной передатчик с кнопкой, который посылает сигнал тревоги на контроллер охранной сигнализации. Простым нажатием кнопки тревоги и события отправляются в центр обработки тревог, чтобы обеспечить оперативное реагирование и держать вас в курсе событий через приложение DMSS. Подходит для использования в системах безопасности домов, банков и т.п. Кроме того, это устройство легко носить с собой.

### <span id="page-5-2"></span>**1.2 Технические характеристики**

В этом разделе приведены технические характеристики устройства. Пожалуйста, выберите те, которые соответствуют вашей модели.

| Тип                         | Параметр                                          | Описание                                                      |                                                          |
|-----------------------------|---------------------------------------------------|---------------------------------------------------------------|----------------------------------------------------------|
| Функции                     | Световой<br>индикатор                             | 1 для нескольких состояний (сопряжение, связь<br>и др.)       |                                                          |
|                             | Кнопки                                            | 1                                                             |                                                          |
|                             | Удаленное<br>обновление                           | Облачное обновление                                           |                                                          |
|                             | Определение<br>уровня сигнала                     | Есть                                                          |                                                          |
|                             | Обнаружение<br>низкого заряда<br>батареи          | Есть                                                          |                                                          |
|                             | Отображение<br>уровня заряда<br>батареи           | Отображает уровень заряда батареи в<br>приложении             |                                                          |
| Беспроводное<br>подключение | Несущая частота                                   | DHI-ARD821-W2(868):<br>868 МГц ~ 868.6 МГц                    | DHI-ARD821-W2:<br>433.1 МГц ~ 434.6 МГц                  |
|                             | Дальность<br>передачи сигнала                     | DHI-ARD821-W2(868):<br>до 1 400 м на открытом<br>пространстве | DHI-ARD821-W2:<br>до 1 300 м на открытом<br>пространстве |
|                             | Потребляемая<br>мощность                          | Ограничение 14 мВт                                            |                                                          |
|                             | Тип связи                                         | Двухсторонний                                                 |                                                          |
|                             | Шифрование                                        | <b>AES128</b>                                                 |                                                          |
|                             | Псевдослучайная<br>перестройка<br>рабочей частоты | Есть                                                          |                                                          |

Таблица 1-1 Технические характеристики

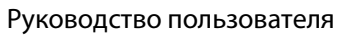

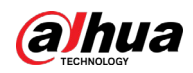

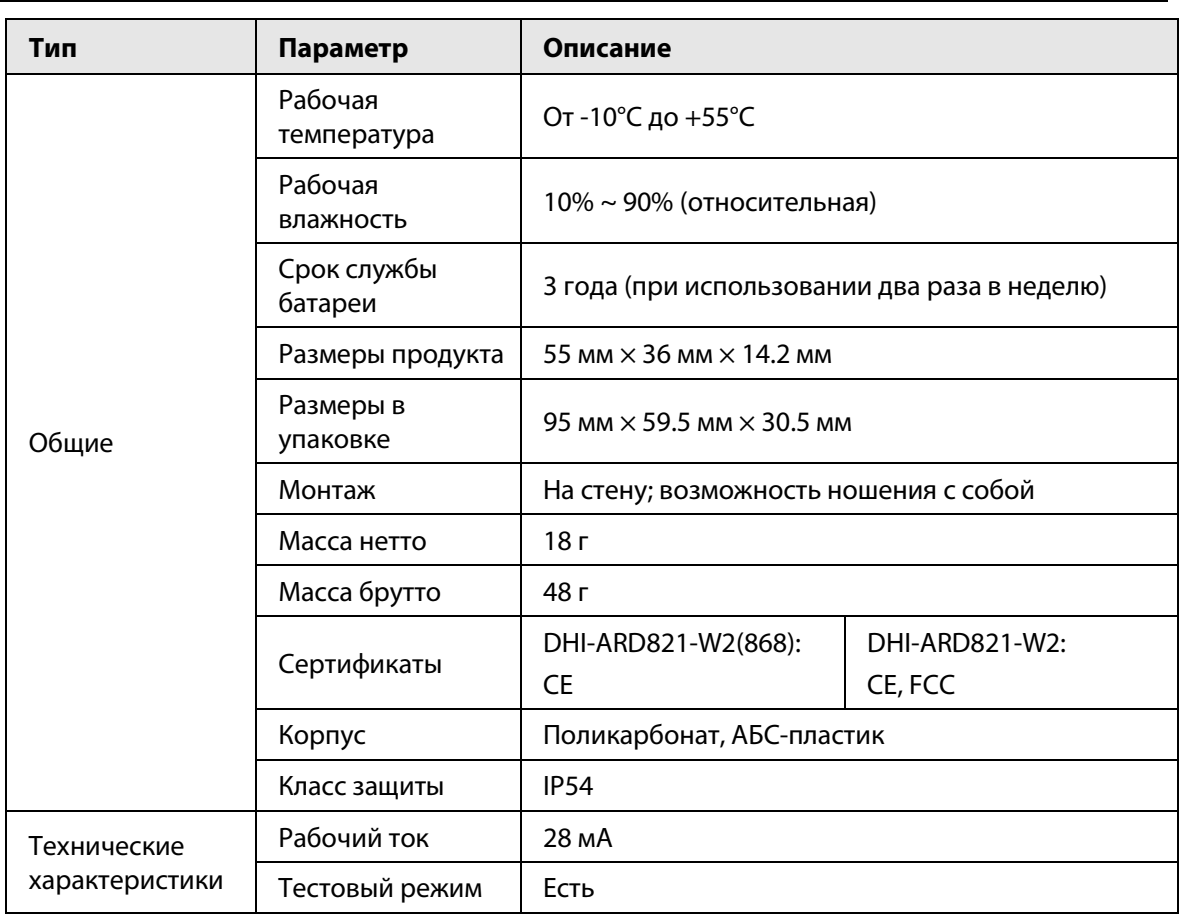

<span id="page-7-0"></span>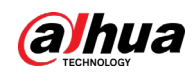

# **2 Комплектация**

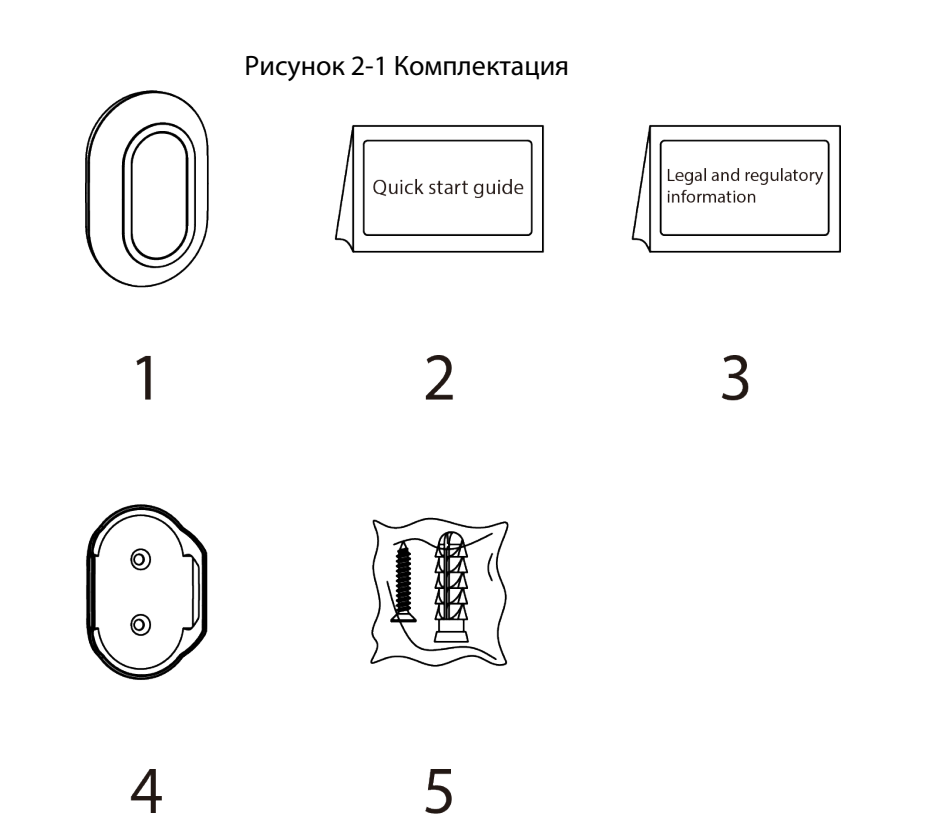

Таблица 2-1 Комплектация

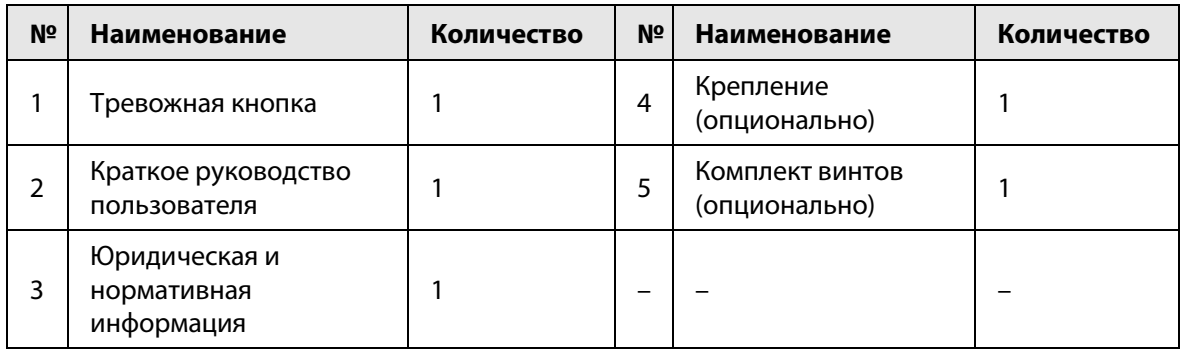

<span id="page-8-0"></span>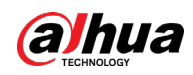

# **3 Внешний вид устройства**

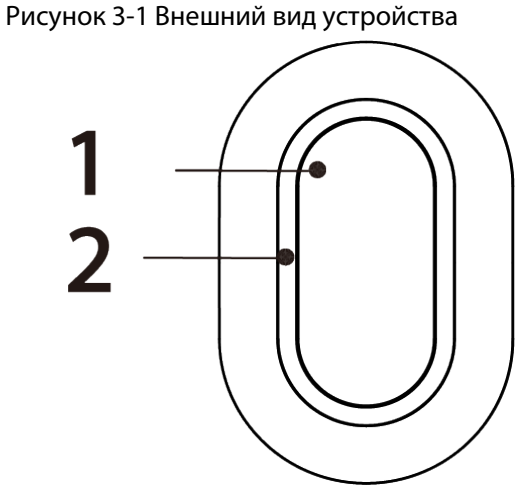

Таблица 3-1 Конструкция

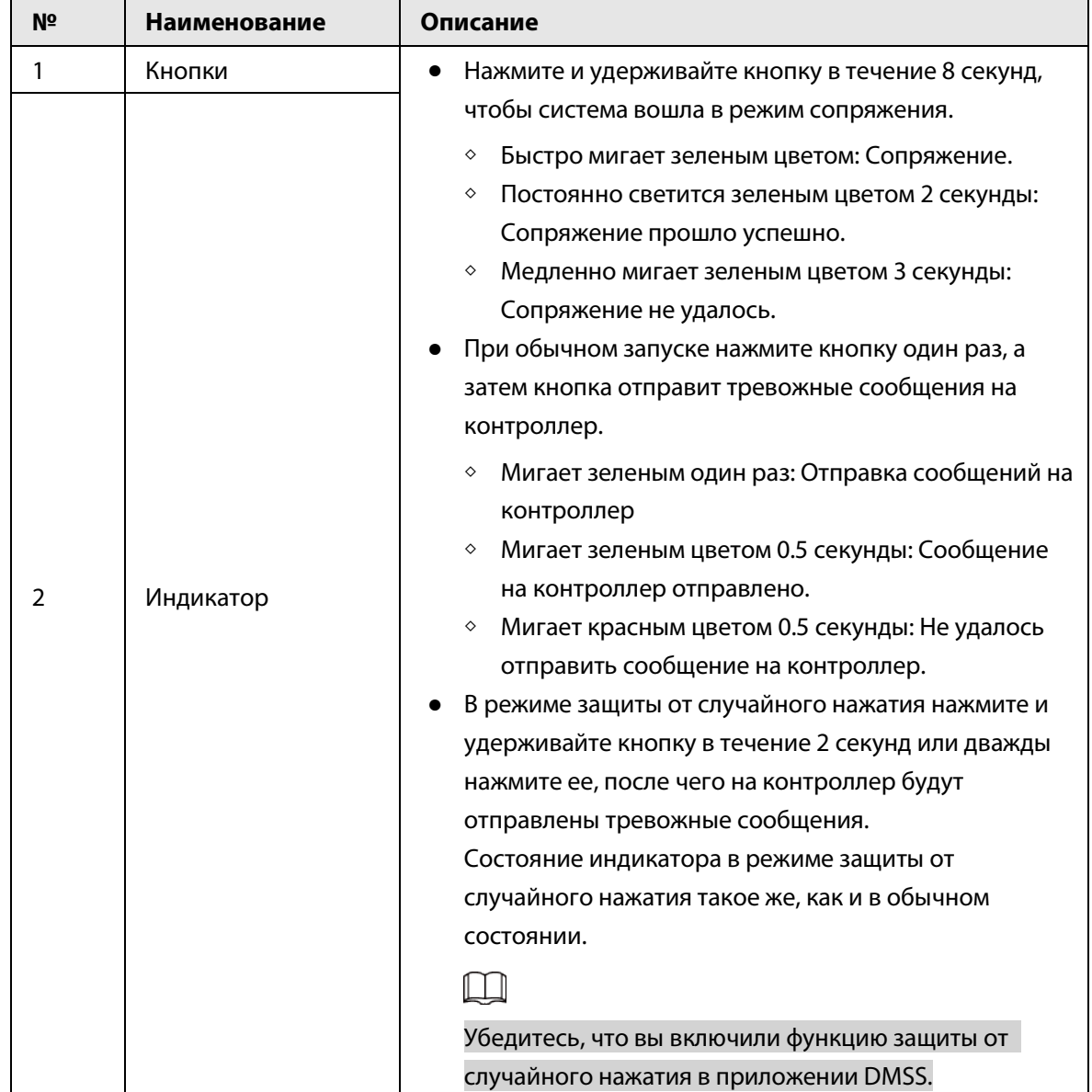

<span id="page-9-0"></span>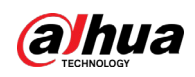

# **4 Добавление кнопки на контроллер**

Перед подключением кнопки к контроллеру установите на своем смартфоне приложение DMSS. В настоящем руководстве в качестве примера приведено описание мобильного приложения под iOS.

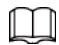

- Эта функция доступна только в приложении DMSS версии 1.97 или более новой при работе с контроллером с прошивкой версии V1.001.0000000.7.R.220106 или более новой.
- Контроллер должен иметь стабильное подключение к Интернету.
- Контроллер должен быть снят с охраны.
- Шаг 1 Перейдите на страницу контроллера, а затем нажмите <sup>Ассеssогу</sup> , чтобы добавить кнопку.
- Шаг 2 Нажмите для сканирования QR-кода внизу кнопки, а затем нажмите **Далее (Next)**.
- Шаг 3 Нажмите **Далее (Next)**, после того как кнопка будет найдена.
- Шаг 4 Следуйте инструкциям на странице и включите кнопку, а затем нажмите **Далее (Next).**
- Шаг 5 Дождитесь сопряжения.
- Шаг 6 Измените имя кнопки и выберите зону, а затем нажмите **Готово (Completed)**.

<span id="page-10-0"></span>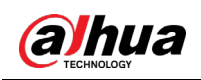

 $\Box$ 

# **5 Установка**

Перед установкой подключите кнопку к контроллеру и проверьте уровень сигнала в месте установки. Мы рекомендуем устанавливать кнопку в местах с уровнем сигнала не менее 2 делений.

Кнопка поддерживает настенное крепление и может быть переносной. В этом разделе в качестве примера используется крепление на стену.

Вам нужно приобрести крепление для установки кнопки.

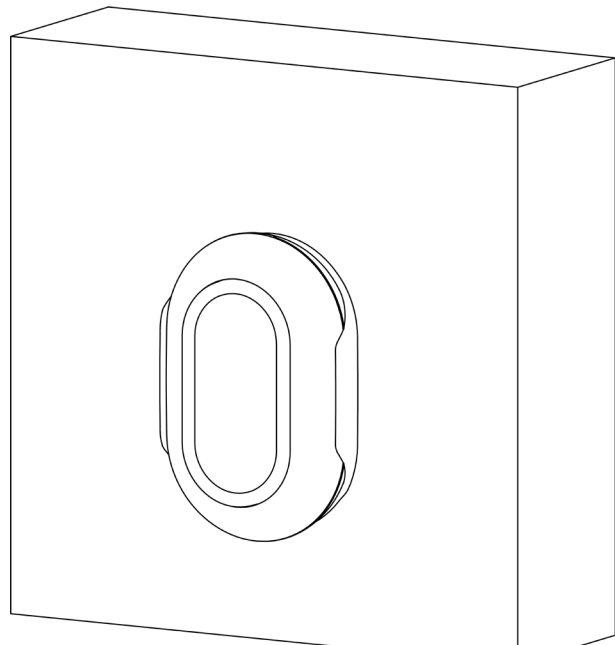

Рисунок 5-1 Монтаж

- Шаг 1 Просверлите 2 отверстия в стене в соответствии с расположением отверстий крепления.
- Шаг 2 Вставьте дюбели в отверстия.
- Шаг 3 Совместите отверстия для винтов на креплении с дюбелями, а затем закрепите крепление винтами.
- Шаг 4 Закрепите кнопку на креплении.

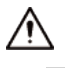

- Если батарея разрядилась, вам необходимо заменить ее.
- Прежде чем вставлять новую батарею, обязательно сначала нажмите кнопку или подождите 30 секунд после извлечения старой.

<span id="page-11-0"></span>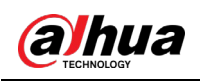

# **6 Настройка**

Вы можете просматривать и редактировать общую информацию кнопки.

### <span id="page-11-1"></span>**6.1 Просмотр состояния**

На странице контроллера выберите кнопку из списка периферийной устройств, и вы сможете просмотреть ее состояние.

| Параметр                                                         | Преимущества                                                                                                    |  |  |
|------------------------------------------------------------------|----------------------------------------------------------------------------------------------------|--|--|
|                                                                  | Показывает состояние работы ретранслятора.                                                                                                    |  |  |
|                                                                  | <sup>®</sup> : Включено.                                                                                                    |  |  |
|                                                                  | ©: Отключена только противокражная сигнализация.<br>© : Выключено.                                                                                                    |  |  |
|                                                                  |                                                                                                    |  |  |
| Временно отключить<br>(Temporary Deactivate)                     |                                                                                                    |  |  |
|                                                                  | Эта функция доступна только в приложении DMSS версии 1.96                                                                                                    |  |  |
|                                                                  | или более новой для контроллера с прошивкой версии                                                                                                    |  |  |
|                                                                  | V1.001.0000000.6.R.211215 или более новой и тревожной                                                                                                    |  |  |
|                                                                  | кнопки с прошивкой V1.000.0000001.0.R.20211203 или более                                                                                                    |  |  |
|                                                                  | новой.                                                                                                    |  |  |
|                                                                  | Уровень заряда батареи устройства.                                                                                                    |  |  |
|                                                                  | <b>•</b> : Полный заряд.                                                                                                    |  |  |
| Уровень заряда батареи                                           | <b>• Достаточный заряд.</b>                                                                                                    |  |  |
| (Battery Level)                                                  | <b>• Средний заряд.</b>                                                                                                    |  |  |
|                                                                  | <b>• Низкий заряд.</b>                                                                                                    |  |  |
|                                                                  | □: Низкий.                                                                                                    |  |  |
| Рабочий режим<br>(Operation Mode)                                | Рабочий режим кнопки.                                                                                                    |  |  |
| Яркость светодиода (LED<br>Brightness)                           | Яркость светодиодной подсветки.                                                                                                    |  |  |
| Защита от случайного<br>нажатия (Accidental Press<br>Protection) | Состояние функции защиты от случайного нажатия.                                                                                                    |  |  |
| Передача через                                                   | Состояние ретрансляции показывает пересылает ли<br>устройство служебные сообщения на контроллер через<br>ретранслятор.                                                                                                    |  |  |
| ретранслятор (Transmit<br>through Repeater)                      | Эта функция доступна только в приложении DMSS версии 1.96<br>или более новой для контроллера с прошивкой версии<br>V1.001.0000000.6.R.211215 или более новой и тревожной<br>кнопки с прошивкой V1.000.0000001.0.R.20211203 или более<br>новой. |  |  |

Таблица 6-1 Состояние контроллера

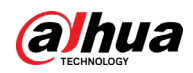

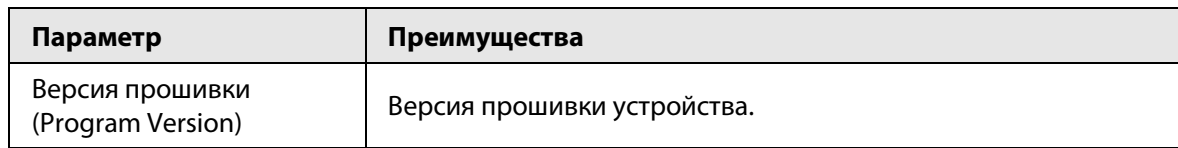

## <span id="page-12-0"></span>**6.2 Настройка кнопки**

На странице контроллера выберите из списка устройств кнопку, и затем нажмите  $\boxdot$  чтобы настроить её параметры.

| Параметр                                                 | Описание                                                                                                    |
|----------------------------------------------------------|----------------------------------------------------------------------------------------------------|
| Конфигурация устройства                                  | Просмотр имени, типа, серийного номера и модели<br>устройства.<br>Изменение названия устройства, а затем нажмите<br>Сохранить (Save), чтобы сохранить настройки.                                                                                                    |
| Зона (Area)                                              | Выбор зоны для кнопки.                                                                                                    |
| Временно отключить<br>(Temporary Deactivate)             | Следует ли отправлять информацию с датчиков на контроллер<br>охранной сигнализации.<br>Нажмите Включено (Enable), и тогда кнопка будет<br>отправлять тревожные сообщения на контроллер.<br><b>Включено (Enable) по умолчанию.</b><br>Нажмите Отключено (Disable), и тогда кнопка не будет<br>отправлять тревожные сообщения на контроллер. |
| Связывание с сиреной<br>(Siren Linkage)                  | При срабатывании сигнализации устройство отправляет<br>тревожное сообщение на контроллер с одновременным<br>оповещением сиреной.                                                                                                    |
| Связывание с тревожным<br>видео (Alarm-video<br>Linkage) | При срабатывании сигнализации устройство отправляет<br>тревожное сообщение на контроллер со связанным видео.                                                                                                    |
| Видеоканал (Video<br>Channel)                            | Выберите нужный видеоканал.                                                                                                    |

Таблица 6-2 Описание параметров тревожной кнопки

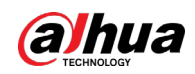

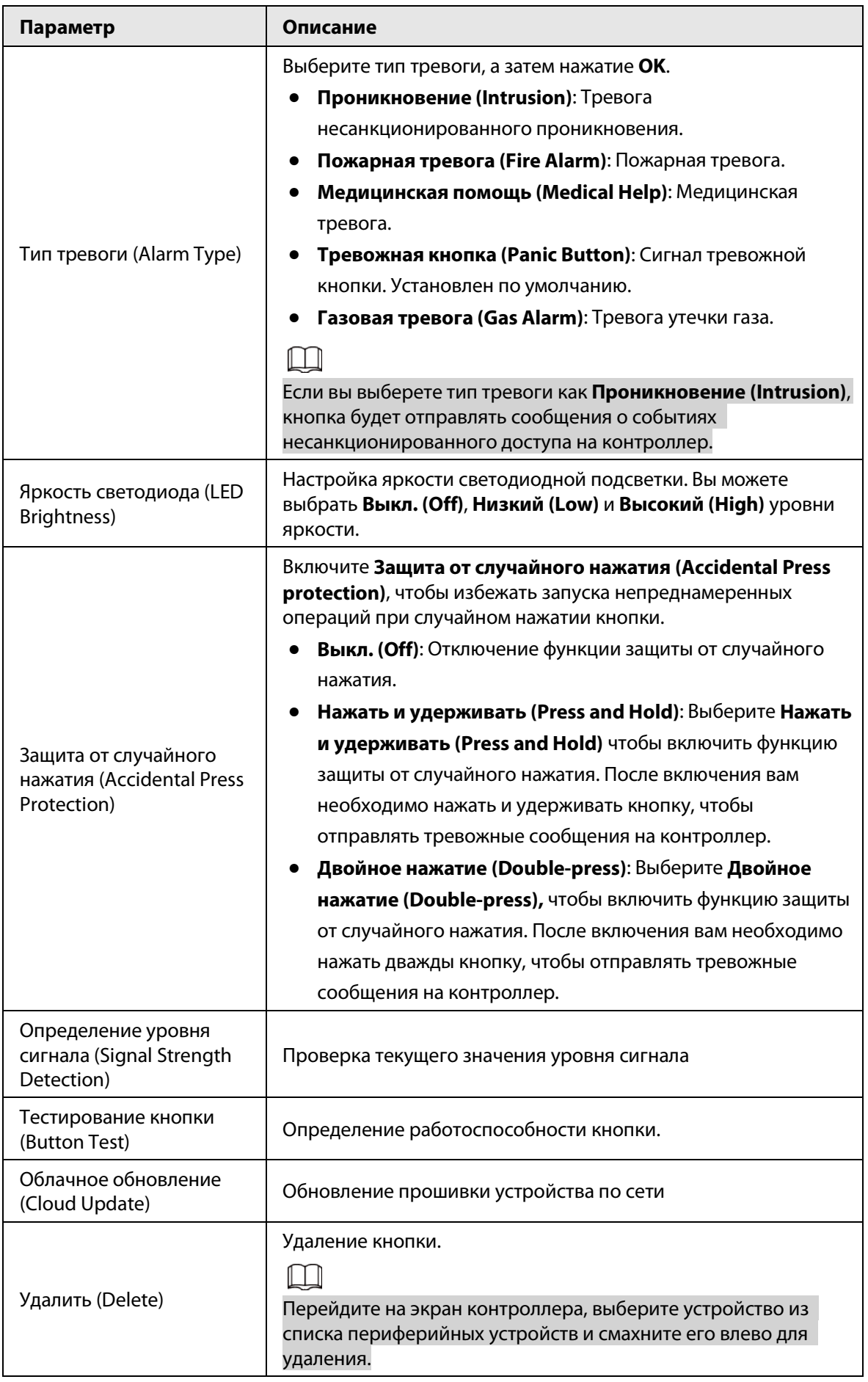

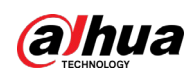

# <span id="page-14-0"></span>Приложение 1 Рекомендации по обеспечению кибербезопасности

Кибербезопасность – это больше, чем просто популярное слово. Она в той или иной мере затрагивает любое устройство, подключенное к Интернету. IP-видеонаблюдение не застраховано от угроз кибербезопасности, но принятие основных мер по защите и укреплению безопасности сетей и сетевых устройств сделает их менее уязвимыми для атак. Ниже приведены несколько советов и рекомендаций от Dahua о том, как создать более защищенную систему безопасности.

### Обязательные предосторожности для обеспечения базовой сетевой безопасности устройства:

### 1. Используйте надежные пароли

Обратите внимание на следующие рекомендации по установке паролей:

- Длина пароля должна составлять не менее 8 символов.
- Используйте по меньшей мере два типа символов, к которым относятся буквы верхнего и нижнего регистров, цифры и специальные символы.
- Не используйте имя аккаунта ни в прямом, ни в обратном порядке.
- Не используйте символы, идущие по порядку, например, «123», «abc» и т.д.
- Не используйте идущие подряд одинаковые символы, например, «111», «ааа» и т.д.

### 2. Своевременно обновляйте прошивку и клиентское программное обеспечение

- В соответствии со стандартной процедурой в индустрии высоких технологий мы рекомендуем обновлять прошивку вашего устройства (например, IP-видеорегистратора, цифрового видеорегистратора, IP-видеокамеры и т.д.), чтобы система была защищена последними обновлениями безопасности и исправлениями ошибок. Когда устройство подключено к общедоступной сети, рекомендуется включить функцию автоматической проверки обновлений, чтобы своевременно получать информацию об обновлениях прошивки, выпущенных производителем.
- Мы предлагаем вам загрузить и использовать последнюю версию клиентского программного обеспечения.

### Желательные, но не обязательные рекомендации для повышения уровня сетевой безопасности вашего устройства:

1. Физическая защита

Мы предлагаем вам обеспечить физическую защиту устройства, особенно это касается устройств хранения. Например, установите устройство в специальное серверное помещение или шкаф для оборудования и организуйте продуманный контроль доступа и ключей, чтобы предотвратить физический доступ к устройству посторонних и повреждение оборудования, несанкционированное подключение съемного накопителя (например, USBнакопителя) или к последовательному порту) и т.д.

### 2. Регулярно меняйте пароли

Мы рекомендуем регулярно менять пароли, чтобы уменьшить риск угадывания или взлома.

3. Своевременно введите и обновляйте информацию для сброса пароля Устройство поддерживает функцию сброса пароля. Своевременно введите

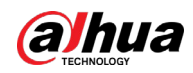

соответствующую информацию для сброса пароля, включая адрес e-mail конечного пользователя и контрольные вопросы для сброса пароля. Своевременно обновляйте эту информацию в случае ее изменения. При вводе контрольных вопросов для сброса пароля рекомендуется избегать таких, которые можно легко угадать.

#### 4. Пользуйтесь функцией блокировки аккаунта

Функция блокировки аккаунта включена по умолчанию, и мы рекомендуем вам оставить ее включенной, чтобы гарантировать безопасность аккаунта. Если злоумышленник несколько раз попытается войти в систему с неправильным паролем, соответствующий аккаунт и исходящий IP-адрес будут заблокированы.

### 5. Измените порт HTTP по умолчанию и другие служебные порты

Мы предлагаем вам изменить порты НТТР и других служб по умолчанию на любое значение в диапазоне от 1024 до 65535, чтобы снизить риск того, что посторонние смогут угадать, какие порты вы используете.

#### 6. Включите протокол HTTPS

Мы предлагаем вам включить протокол HTTPS, чтобы вы подключались к веб-интерфейсу по защищенному каналу связи.

#### 7. Привязка МАС-адреса

Мы рекомендуем вам привязать IP-адрес и МАС-адрес шлюза к устройству, что снизит риск атаки типа ARP-spoofing.

### 8. Назначайте аккаунты и права доступа разумно

В соответствии с потребностями вашей деятельности и администрирования разумно добавляйте пользователей и назначайте им минимально необходимый набор прав доступа.

### 9. Отключите ненужные службы и используйте безопасные протоколы

Для снижения рисков рекомендуется отключать такие службы, как SNMP, SMTP, UPnP и т.д., если они не используются.

Настоятельно рекомендуется использовать безопасные реализации протоколов, включая, помимо прочего, следующие:

- SNMP: выберите протокол SNMP v3 и настройте надежные пароли шифрования и пароли аутентификации.
- SMTP: выберите протокол TLS для доступа к почтовому серверу.
- FTP: выберите протокол SFTP и установите надежные пароли.
- Точка доступа Wi-Fi: выберите режим шифрования WPA2-PSK и установите надежные пароли.

### 10. Шифрование аудио и видео

Если содержимое ваших аудио- и видеоданных очень важно или конфиденциально, мы рекомендуем вам использовать функцию шифрования, чтобы снизить риск похищения аудио- и видеоданных во время передачи.

Внимание: функция шифрования при передаче данных требует вычислительных ресурсов приведет к некоторому снижению эффективности передачи данных.

#### 11. Аудит безопасности

- Проверяйте пользователей, выполнивших вход на устройство: мы предлагаем вам регулярно проверять пользователей, выполнивших вход на устройство, чтобы отслеживать несанкционированный доступ.
- Проверяйте журналы устройства: просматривая журналы, вы можете узнать IP-адреса, которые использовались для входа на ваши устройства, и отслеживать основные

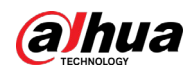

действия пользователей.

#### 12. **Сетевой журнал**

Из-за ограниченного объема памяти устройства количество записей в журналах ограничено. Если вам необходимо сохранять записи журнала за длительный период времени, рекомендуется включить функцию сетевого журнала, чтобы обеспечить синхронизацию важных журналов с сервером сетевых журналов для отслеживания.

#### 13. **Создайте безопасную сетевую среду**

Чтобы эффективнее обеспечить безопасность устройства и снизить потенциальные риски кибербезопасности, мы рекомендуем следующее:

- Отключите функцию преобразования портов на маршрутизаторе, чтобы исключить прямой доступа к устройствам локальной сети из внешней сети.
- Сеть должна быть сегментирована и изолирована в соответствии с фактическими потребностями обмена данными в ней. Если нет требований к организации связи между двумя подсетями, предлагается использовать VLAN и другие технологии для сегментирования сети, чтобы добиться изоляции сетей.
- Используйте протокол контроля доступа и аутентификации 802.1X, чтобы снизить риск несанкционированного доступа в локальных сетях.
- Включите функцию фильтрации IP-адресов и MAC-адресов, чтобы ограничить диапазон адресов, с которых разрешен доступ к устройству.

### Дополнительная информация

Посетите Центр реагирования на чрезвычайные ситуации на официальном веб-сайте Dahua, чтобы ознакомиться с уведомлениями о безопасности и последними рекомендациями по безопасности.

### БЕЗОПАСНЕЕ ОБЩЕСТВО, КАЧЕСТВЕННЕЕ ЖИЗНЬ

ZHEJIANG DAHUA VISION TECHNOLOGY CO., LTD.